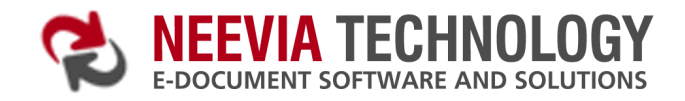

# **Clustering**

 Document Converter supports failover and high-performance clustering. This means you can point several converters installed on different computers to the same input folder and increase the conversion performance.

To enable clustering support in Document Converter go Settings->Advanced and check the "Clustering Mode" checkbox.

# **Deployment scenario**

# **2-node conversion cluster**

Let's say that you have 2 servers - **serverA** and **serverB** and the input/output folders will reside on **serverA**.

#### On **serverA**:

- 1. create 4 new folders C:\Docs\In\, C:\Docs\Out\, C:\Docs\Error\ and C:\Docs\Orig\. Share the In, Out, Error and Orig subfolders as \\serverA\in\, \\serverA\out\, \\serverA\error\ and \\serverA\orig\ respectively.
- 2. install Document Converter Pro and enable clustering support (Settings->Advanced, check the "Enable Clustering" checkbox);
- 3. define the input folder in Document Converter go Settings->Folders, press the Add folder button and specify  $\sererA\in\$  as Folder to scan,  $\sererA\out\$  as Destination folder, \\serverA\error\ as Error folder and \\serverA\orig\ as Folder for original files.

### On **serverB**:

- 1. install Document Converter and enable clustering support (Settings->Advanced, check the "Enable Clustering" checkbox);
- 2. define the input folder in Document Converter go Settings->Folders, press Add folder and specify \\serverA\in\ as Folder to scan, \\serverA\out\ as Destination folder, \\serverA\error\ as Error folder and \\serverA\orig\ as Folder for original files.

*Note: to avoid connection problems make sure that you use UNC names instead of mapped folders when adding remote folders into the main Folder to scan interface.*

#### **Conversion performance**

Using the configuration described above we were able to achieve a 15%-45% performance increase compared to a single server configuration.

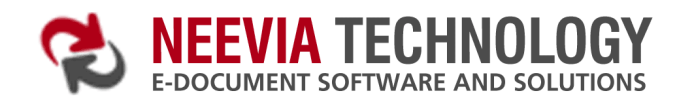

# **Server configuration:**

CPU: AMD Athlon 64 X2 Dual Core 2.2GHz RAM: 2GB HDD: 233GB IDE (7200 rpm) OS: Windows Server 2003 SP2 Office: Microsoft Office 2003 Document Converter Pro V6.0

**Word document used** -<http://neevia.com/prods/sample.doc>

**VBS script used:** Dim DC : Set DC = CreateObject("Neevia.docConverter") rv = DC.SubmitFile("C:\sample.doc","")  $rv=2$ While rv=2 rv = DC.CheckStatus("C:\sample.doc","") DC.doSleep 300 Wend If ( $rv = 0$ ) Then MsgBox " Converted successfully !!!" Else MsgBox " Error converting !!!" End If

Word parser configuration:

Bookmarks/Hyperlinks processing **disabled**, **1** simultaneous thread 10 documents used – overall conversion time 46**sec**, time per document – **4.6sec**

Bookmarks/Hyperlinks processing **disabled**, **2** simultaneous threads 10 documents used – overall conversion time **38sec**, time per document – **3.8sec**

Bookmarks/Hyperlinks processing **disabled**, **3** simultaneous threads 10 documents used – overall conversion time **34sec**, time per document – **3.4sec**

Bookmarks/Hyperlinks processing **disabled**, **4** simultaneous threads 10 documents used – overall conversion time **33sec**, time per document – **3.3sec**

Bookmarks/Hyperlinks processing **enabled**, **1** simultaneous thread 10 documents used – overall conversion time **110sec**, time per document – **11sec**

Bookmarks/Hyperlinks processing **enabled**, **2** simultaneous threads 10 documents used – overall conversion time **99sec**, time per document – **9.9sec**

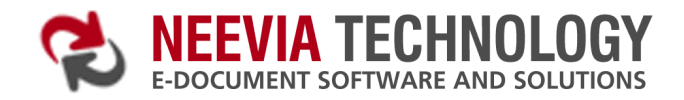

Bookmarks/Hyperlinks processing **enabled**, **3** simultaneous threads 10 documents used – overall conversion time **101sec**, time per document – **10sec**

Bookmarks/Hyperlinks processing **enabled**, **4** simultaneous threads 10 documents used – overall conversion time **103sec**, time per document – **10.3sec**

**2-node conversion cluster** – each node an AMD Athlon 2.2 GHz, 2GB RAM, 233GB HDD

Bookmarks/Hyperlinks processing **enabled**, 2 simultaneous threads on each node 10 documents used – overall conversion time **64sec**, time per document – **6.4sec**